## Demirbaş Tanımları Listesi

Demirbaş Tanımları Listesi, kayıtlı demirbaşların listelendiği rapor seçeneğidir. Demirbaş Tanımları Listesi, Ayarlar program bölümünde Raporlar menüsü altında yer alır.

Demirbaş Tanımları Listesi filtre seçenekleri aşağıdaki tabloda yer almaktadır:

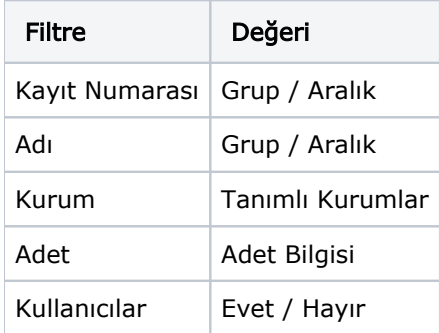

Demirbaş tanımları listesini kullanıcı bilgileri ile almak için Kullanıcılar filtre satırında Evet seçeneği işaretlenir. Bu durumda demirbaş listesi kullanıcı bilgilerini de içerecek şekilde alınır.